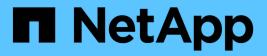

# **DB** Automation Toolkits

**NetApp Solutions** 

NetApp July 31, 2024

This PDF was generated from https://docs.netapp.com/us-en/netappsolutions/databases/automation\_ora\_clone\_lifecycle.html on July 31, 2024. Always check docs.netapp.com for the latest.

# **Table of Contents**

| B Automation Toolkits                            | . 1 |
|--------------------------------------------------|-----|
| SnapCenter Oracle Clone Lifecycle Automation     | . 1 |
| Automated Oracle Migration                       | . 5 |
| Automated Oracle HA/DR in AWS FSx ONTAP          | . 9 |
| AWS FSx ONTAP Cluster and EC2 Instance Provision | 15  |

# **DB Automation Toolkits**

# **SnapCenter Oracle Clone Lifecycle Automation**

Allen Cao, Niyaz Mohamed, NetApp

This solution provides an Ansible based automation toolkit for configuring Oracle database High Availability and Disaster Recovery (HA/DR) with AWS FSx ONTAP as Oracle database storage and EC2 instances as the compute instances in AWS.

# Purpose

Customers love the FlexClone feature of NetApp ONTAP storage for databases with significant storage cost savings. This Ansible based toolkit automates the setup, cloning, and refreshing of cloned Oracle databases on schedule using the NetApp SnapCenter command line utilities for streamlined lifecycle management. The toolkit is applicable to Oracle databases deployed to ONTAP storage either on-premisses or public cloud and managed by NetApp SnapCenter UI tool.

This solution addresses the following use cases:

- Setup Oracle database clone-specification configuration file.
- Create and refresh clone Oracle database on user defined schedule.

# Audience

This solution is intended for the following people:

- A DBA who manages Oracle databases with SnapCenter.
- A storage administrator who manages ONTAP storage with SnapCenter.
- · An application owner who has access to SnapCenter UI.

# License

By accessing, downloading, installing or using the content in this GitHub repository, you agree the terms of the License laid out in License file.

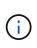

There are certain restrictions around producing and/or sharing any derivative works with the content in this GitHub repository. Please make sure you read the terms of the License before using the content. If you do not agree to all of the terms, do not access, download or use the content in this repository.

# Solution deployment

### Prerequisites for deployment

Deployment requires the following prerequisites.

```
Ansible controller:
Ansible v.2.10 and higher
ONTAP collection 21.19.1
Python 3
Python libraries:
netapp-lib
xmltodict
jmespath
```

SnapCenter server: version 5.0 backup policy configured Source database protected with a backup policy

Oracle servers: Source server managed by SnapCenter Target server managed by SnapCenter Target server with identical Oracle software stack as source server installed and configured

### Download the toolkit

```
git clone https://bitbucket.ngage.netapp.com/scm/ns-
bb/na_oracle_clone_lifecycle.git
```

### Ansible target hosts file configuration

The toolkit includes a hosts file which define the targets that an Ansible playbook running against. Usually, it is the target Oracle clone hosts. Following is an example file. A host entry includes target host IP address as well as ssh key for an admin user access to the host to execute clone or refresh command.

#Oracle clone hosts

```
[clone_1]
ora_04.cie.netapp.com ansible_host=10.61.180.29
ansible_ssh_private_key_file=ora_04.pem
```

[clone\_2]

[clone 3]

### **Global variables configuration**

The Ansible playbooks take variable inputs from several variable files. Below is an example global variable file vars.yml.

# ONTAP specific config variables

# SnapCtr specific config variables

```
snapctr_usr: xxxxxxxx
snapctr_pwd: 'xxxxxxx'
```

backup\_policy: 'Oracle Full offline Backup'

# Linux specific config variables

# Oracle specific config variables

#### Host variables configuration

Host variables are defined in host\_vars directory named as {{ host\_name }}.yml. Below is an example of target Oracle host variable file ora\_04.cie.netapp.com.yml that shows typical configuration.

# User configurable Oracle clone db host specific parameters

# Source database to clone from source\_db\_sid: NTAP1 source db host: ora 03.cie.netapp.com

# Clone database
clone db sid: NTAP1DEV

snapctr obj id: '{{ source db host }}\{{ source db sid }}'

### Additional clone target Oracle server configuration

Clone target Oracle server should have the same Oracle software stack as source Oracle server installed and patched. Oracle user .bash\_profile has \$ORACLE\_BASE, and \$ORACLE\_HOME configured. Also, \$ORACLE\_HOME variable should match with source Oracle server setting. Following is an example.

```
# .bash profile
```

```
# User specific environment and startup programs
export ORACLE_BASE=/u01/app/oracle
export ORACLE HOME=/u01/app/oracle/product/19.0.0/NTAP1
```

#### **Playbook execution**

There are total of three playbooks to execute Oracle database clone lifecycle with SnapCenter CLI utilities.

1. Install Ansible controller prerequisites - one time only.

ansible-playbook -i hosts ansible requirements.yml

2. Setup clone specification file - one time only.

```
ansible-playbook -i hosts clone_1_setup.yml -u admin -e @vars/vars.yml
```

3. Create and refresh clone database regularly from crontab with a shell script to call a refresh playbook.

```
0 */4 * * * /home/admin/na oracle clone lifecycle/clone 1 refresh.sh
```

For an additional clone database, create a separate clone\_n\_setup.yml and clone\_n\_refresh.yml, and clone\_n\_refresh.sh. Configure the Ansible target hosts and hostname.yml file in host\_vars directory accordingly.

# Where to find additional information

To learn more about the NetApp solution automation, review the following website NetApp Solution Automation

# **Automated Oracle Migration**

NetApp Solutions Engineering Team

This solution provides an Ansible based automation toolkit for migrating Oracle database using PDB relocation with maximum availability methodology. The migration can be any combinations of on-premises and cloud as either source or target.

# Purpose

This toolkit automates Oracle database migration from on-premises to AWS cloud with FSx ONTAP storage and EC2 compute instance as target infrastructure. It assumes the customer already has an on-premises Oracle database deployed in the CDB/PDB model. The toolkit will allow the customer to relocate a named PDB from a container database on an Oracle host using the Oracle PDB relocation procedure with a maximum availability option. That means the source PDB on any on-premises storage array relocates to a new container database with minimal service interruption. The Oracle relocation procedure will move the Oracle data files while database is online. It subsequently reroutes user sessions from on-premises to the relocated database services at the time of switching over when all data files move over to AWS cloud. The underlined technology is proven Oracle PDB hot clone methodology.

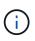

Although the migration toolkit is developed and validated on AWS cloud infrastructure, it builds on Oracle application-level solutions. Therefore, the toolkit is applicable to other public cloud platforms, such as Azure, GCP, etc.

This solution addresses the following use cases:

- Create migration user and grant required privileges at on-prem source DB server.
- Relocate a PDB from on-premises CDB to a target CDB in cloud while the source PDB is online until switch over.

### Audience

This solution is intended for the following people:

- A DBA who migrates Oracle databases from on-premisses to AWS cloud.
- A database solution architect who is interested in Oracle database migration from on-premisses to AWS cloud.
- A storage administrator who manages AWS FSx ONTAP storage that supports Oracle databases.
- An application owner who likes to migrate Oracle database from on-premisses to AWS cloud.

### License

By accessing, downloading, installing or using the content in this GitHub repository, you agree the terms of the License laid out in License file.

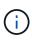

There are certain restrictions around producing and/or sharing any derivative works with the content in this GitHub repository. Please make sure you read the terms of the License before using the content. If you do not agree to all of the terms, do not access, download or use the content in this repository.

# Solution deployment

**Prerequisites for deployment** 

Deployment requires the following prerequisites.

```
Ansible v.2.10 and higher
ONTAP collection 21.19.1
Python 3
Python libraries:
netapp-lib
xmltodict
jmespath
```

```
Source Oracle CDB with PDBs on-premises
Target Oracle CDB in AWS hosted on FSx and EC2 instance
Source and target CDB on same version and with same options installed
```

```
Network connectivity
Ansible controller to source CDB
Ansible controller to target CDB
Source CDB to target CDB on Oracle listener port (typical 1521)
```

#### Download the toolkit

git clone https://github.com/NetApp/na\_ora\_aws\_migration.git

Host variables configuration

Host variables are defined in host\_vars directory named as {{ host\_name }}.yml. An example host variable file host\_name.yml is included to demonstrate typical configuration. Following are key considerations:

```
Source Oracle CDB - define host specific variables for the on-prem CDB
ansible_host: IP address of source database server host
source_oracle_sid: source Oracle CDB instance ID
source_pdb_name: source PDB name to migrate to cloud
source_file_directory: file directory of source PDB data files
target file directory: file directory of migrated PDB data files
```

```
Target Oracle CDB - define host specific variables for the target CDB
including some variables for on-prem CDB
ansible_host: IP address of target database server host
target_oracle_sid: target Oracle CDB instance ID
target_pdb_name: target PDB name to be migrated to cloud (for max
availability option, the source and target PDB name must be the same)
source_oracle_sid: source Oracle CDB instance ID
source_pdb_name: source PDB name to be migrated to cloud
source_port: source Oracle CDB listener port
source_oracle_domain: source Oracle database domain name
source_file_directory: file directory of source PDB data files
target_file_directory: file directory of migrated PDB data files
```

### DB server host file configuration

AWS EC2 instance use IP address for host naming by default. If you use different name in hosts file for Ansible, setup host naming resolution in /etc/hosts file for both source and target server. Following is an example.

```
127.0.0.1 localhost localhost.localdomain localhost4
localhost4.localdomain4
::1 localhost localhost.localdomain localhost6
localhost6.localdomain6
172.30.15.96 source_db_server
172.30.15.107 target_db_server
```

Playbook execution - executed in sequence

1. Install Ansible controller prerequisites.

```
ansible-playbook -i hosts requirements.yml
```

```
ansible-galaxy collection install -r collections/requirements.yml
--force
```

2. Execute pre-migration tasks against on-prem server - assuming admin is ssh user for connection to on-prem Oracle host with sudo permission.

```
ansible-playbook -i hosts ora_pdb_relocate.yml -u admin -k -K -t ora pdb relo onprem
```

3. Execute Oracle PDB relocation from on-prem CDB to target CDB in AWS EC2 instance - assuming ec2-user for EC2 DB instance connection, and db1.pem with ec2-user ssh key pairs.

```
ansible-playbook -i hosts ora_pdb_relocate.yml -u ec2-user --private
-key db1.pem -t ora_pdb_relo_primary
```

# Where to find additional information

To learn more about the NetApp solution automation, review the following website NetApp Solution Automation

# Automated Oracle HA/DR in AWS FSx ONTAP

NetApp Solutions Engineering Team

This solution provides an Ansible based automation toolkit for configuring Oracle database High Availability and Disaster Recovery (HA/DR) with AWS FSx ONTAP as Oracle database storage and EC2 instances as the compute instances in AWS.

# **Purpose**

This toolkit automates the tasks of setting up and managing a High Availability and Disaster Recovery (HR/DR) environment for Oracle database deployed in AWS cloud with FSx for ONTAP storage and EC2 compute instances.

This solution addresses the following use cases:

- Setup HA/DR target host kernel configuration, Oracle configuration to match up with source server host.
- Setup FSx ONTAP cluster peering, vserver peering, Oracle volumes snapmirror relationship setup from source to target.

- Backup Oracle database data via snapshot execute off crontab
- · Backup Oracle database archive log via snapshot execute off crontab
- Run failover and recovery on HA/DR host test and validate HA/DR environment
- Run resync after failover test re-establish database volumes snapmirror relationship in HA/DR mode

### Audience

This solution is intended for the following people:

- A DBA who set up Oracle database in AWS for high availability, data protection, and disaster recovery.
- A database solution architect who is interested in storage level Oracle HA/DR solution in the AWS cloud.
- A storage administrator who manages AWS FSx ONTAP storage that supports Oracle databases.
- An application owner who like to stand up Oracle database for HA/DR in AWS FSx/EC2 environment.

# License

By accessing, downloading, installing or using the content in this GitHub repository, you agree the terms of the License laid out in License file.

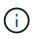

There are certain restrictions around producing and/or sharing any derivative works with the content in this GitHub repository. Please make sure you read the terms of the License before using the content. If you do not agree to all of the terms, do not access, download or use the content in this repository.

# Solution deployment

Prerequisites for deployment

Deployment requires the following prerequisites.

```
Ansible v.2.10 and higher
ONTAP collection 21.19.1
Python 3
Python libraries:
netapp-lib
xmltodict
jmespath
```

AWS FSx storage as is available

```
AWS EC2 Instance
RHEL 7/8, Oracle Linux 7/8
Network interfaces for NFS, public (internet) and optional management
Existing Oracle environment on source, and the equivalent Linux
operating system at the target
```

### Download the toolkit

git clone https://github.com/NetApp/na\_ora\_hadr\_failover\_resync.git

**Global variables configuration** 

The Ansible playbooks are variable driven. An example global variable file fsx\_vars\_example.yml is included to demonstrate typical configuration. Following are key considerations:

```
ONTAP - retrieve FSx storage parameters using AWS FSx console for both
source and target FSx clusters.
  cluster name: source/destination
   cluster management IP: source/destination
   inter-cluster IP: source/destination
   vserver name: source/destination
   vserver management IP: source/destination
   NFS lifs: source/destination
   cluster credentials: fsxadmin and vsadmin pwd to be updated in
   roles/ontap_setup/defaults/main.yml file
```

Oracle database volumes - they should have been created from AWS FSx
console, volume naming should follow strictly with following standard:
 Oracle binary: {{ host\_name }}\_bin, generally one lun/volume
 Oracle data: {{ host\_name }}\_data, can be multiple luns/volume, add
 additional line for each additional lun/volume in variable such as {{
 host\_name }}\_data\_01, {{ host\_name }}\_data\_02 ...

```
Oracle log: {{ host_name }}_log, can be multiple luns/volume, add
additional line for each additional lun/volume in variable such as {{
host_name }}_log_01, {{ host_name }}_log_02 ...
```

host\_name: as defined in hosts file in root directory, the code is written to be specifically matched up with host name defined in host file.

Linux and DB specific global variables - keep it as is. Enter redhat subscription if you have one, otherwise leave it black.

#### Host variables configuration

Host variables are defined in host\_vars directory named as {{ host\_name }}.yml. An example host variable file host\_name.yml is included to demonstrate typical configuration. Following are key considerations:

```
Oracle - define host specific variables when deploying Oracle in
multiple hosts concurrently
  ansible_host: IP address of database server host
  log_archive_mode: enable archive log archiving (true) or not (false)
  oracle_sid: Oracle instance identifier
  pdb: Oracle in a container configuration, name pdb_name string and
  number of pdbs (Oracle allows 3 pdbs free of multitenant license fee)
  listener_port: Oracle listener port, default 1521
  memory_limit: set Oracle SGA size, normally up to 75% RAM
  host_datastores_nfs: combining of all Oracle volumes (binary, data,
  and log) as defined in global vars file. If multi luns/volumes, keep
  exactly the same number of luns/volumes in host_var file
```

Linux - define host specific variables at Linux level hugepages\_nr: set hugepage for large DB with large SGA for performance swap\_blocks: add swap space to EC2 instance. If swap exist, it will be ignored.

#### DB server host file configuration

AWS EC2 instance use IP address for host naming by default. If you use different name in hosts file for Ansible, setup host naming resolution in /etc/hosts file for both source and target servers. Following is an example.

```
127.0.0.1 localhost localhost.localdomain localhost4
localhost4.localdomain4
::1 localhost localhost.localdomain localhost6
localhost6.localdomain6
172.30.15.96 db1
172.30.15.107 db2
```

Playbook execution - executed in sequence

1. Install Ansible controller prerequsites.

```
ansible-playbook -i hosts requirements.yml
```

```
ansible-galaxy collection install -r collections/requirements.yml
--force
```

2. Setup target EC2 DB instance.

```
ansible-playbook -i hosts ora_dr_setup.yml -u ec2-user --private-key db2.pem -e @vars/fsx_vars.yml
```

3. Setup FSx ONTAP snapmirror relationship between source and target database volumes.

```
ansible-playbook -i hosts ontap_setup.yml -u ec2-user --private-key
db2.pem -e @vars/fsx_vars.yml
```

4. Backup Oracle database data volumes via snapshot from crontab.

```
10 * * * cd /home/admin/na_ora_hadr_failover_resync &&
/usr/bin/ansible-playbook -i hosts ora_replication_cg.yml -u ec2-
user --private-key db1.pem -e @vars/fsx_vars.yml >>
logs/snap_data_`date +"%Y-%m%d-%H%M%S"`.log 2>&1
```

5. Backup Oracle database archive log volumes via snapshot from crontab.

```
0,20,30,40,50 * * * * cd /home/admin/na_ora_hadr_failover_resync &&
/usr/bin/ansible-playbook -i hosts ora_replication_logs.yml -u ec2-
user --private-key db1.pem -e @vars/fsx_vars.yml >>
logs/snap_log_`date +"%Y-%m%d-%H%M%S"`.log 2>&1
```

 Run failover and recover Oracle database on target EC2 DB instance - test and validate HA/DR configuration.

```
ansible-playbook -i hosts ora_recovery.yml -u ec2-user --private-key
db2.pem -e @vars/fsx_vars.yml
```

7. Run resync after failover test - re-establish database volumes snapmirror relationship in replication mode.

```
ansible-playbook -i hosts ontap_ora_resync.yml -u ec2-user --private
-key db2.pem -e @vars/fsx_vars.yml
```

# Where to find additional information

To learn more about the NetApp solution automation, review the following website NetApp Solution Automation

# **AWS FSx ONTAP Cluster and EC2 Instance Provision**

NetApp Solutions Engineering Team

This solution provides a Terraform based automation toolkit for provisioning of FSx ONTAP cluster and EC2 compute instance.

# Purpose

This toolkit automates the tasks of provisioning of an AWS FSx ONTAP storage cluster and an EC2 compute instance, which can be subsequently used for database deployment.

This solution addresses the following use cases:

- Provision an EC2 compute instance in AWS cloud in a predefined VPC subnet and set ssh key for EC2 instance access as ec2-user.
- Provision an AWS FSx ONTAP storage cluster in desired availability zones and configure a storage SVM and set cluster admin user fsxadmin password.

# Audience

This solution is intended for the following people:

- A DBA who manages databases in AWS EC2 environment.
- A database solution architect who is interested in database deployment in AWS EC2 ecosystem.
- A storage administrator who manages AWS FSx ONTAP storage that supports databases.
- An application owner who likes to standup database in AWS EC2 ecosystem.

# License

By accessing, downloading, installing or using the content in this GitHub repository, you agree the terms of the License laid out in License file.

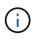

There are certain restrictions around producing and/or sharing any derivative works with the content in this GitHub repository. Please make sure you read the terms of the License before using the content. If you do not agree to all of the terms, do not access, download or use the content in this repository.

# **Solution deployment**

### Prerequisites for deployment

Deployment requires the following prerequisites.

```
An Organization and AWS account has been setup in AWS public cloud
An user to run the deployment has been created
IAM roles has been configured
IAM roles granted to user to permit provisioning the resources
```

VPC and security configuration
 A VPC has been created to host the resources to be provisioned
 A security group has been configured for the VPC
 A ssh key pair has been created for EC2 instance access

Network configuration Subnets has been created for VPC with network segments assigned Route tables and network ACL configured NAT gateways or internet gateways configured for internet access

### Download the toolkit

git clone https://github.com/NetApp/na\_aws\_fsx\_ec2\_deploy.git

### **Connectivity and authentication**

The toolkit is supposed to be executed from an AWS cloud shell. AWS cloud shell is a browser-based shell that makes it easy to securely manage, explore, and interact with your AWS resources. CloudShell is pre-authenticated with your console credentials. Common development and operations tools are pre-installed, so no local installation or configuration is required.

#### Terraform provider.tf and main.tf files configuration

The provider.tf defines the provider that Terraform is provisioning resources from via API calls. The main.tf defines the resources and attributes of resources that are to be provisioned. Following are some details:

```
provider.tf:
  terraform {
    required_providers {
    aws = {
        source = "hashicorp/aws"
        version = "~> 4.54.0"
    }
  }
}
```

```
main.tf:
  resource "aws_instance" "ora_01" {
                                  = var.ami
    ami
                                  = var.instance_type
    instance_type
    subnet id
                                  = var.subnet id
    key name
                                  = var.ssh key name
   root_block_device {
     volume type
                                  = "qp3"
      volume size
                                  = var.root volume size
    }
   tags = \{
     Name
                                  = var.ec2_tag
    }
  }
  . . . .
```

Terraform variables.tf and terraform.tfvars configuration

The variables.tf declares the variables to be used in main.tf. The terraform.tfvars contains the actual values for the variables. Following are some examples:

```
variables.tf:
    ### EC2 instance variables ###
```

```
variable "ami" {
  type = string
  description = "EC2 AMI image to be deployed"
}
```

```
variable "instance_type" {
  type = string
  description = "EC2 instance type"
}
....
```

terraform.tfvars:
 # EC2 instance variables

ami = "ami-06640050dc3f556bb" //RedHat 8.6 AMI instance\_type = "t2.micro" ec2\_tag = "ora\_01" subnet\_id = "subnet-04f5fe7073ff514fb" ssh\_key\_name = "sufi\_new" root\_volume\_size = 30 ....

Step by step procedures - executed in sequence

1. Install Terraform in AWS cloud shell.

git clone https://github.com/tfutils/tfenv.git ~/.tfenv

mkdir ~/bin

ln -s ~/.tfenv/bin/\* ~/bin/

tfenv install

tfenv use 1.3.9

2. Download the toolkit from NetApp GitHub public site

git clone https://github.com/NetApp-Automation/na\_aws\_fsx\_ec2\_deploy.git

3. Run init to initialize terraform

terraform init

4. Output the execution plan

terraform plan -out=main.plan

5. Apply the execution plan

terraform apply "main.plan"

6. Run destroy to remove the resources when done

terraform destroy

# Where to find additional information

To learn more about the NetApp solution automation, review the following website NetApp Solution Automation

### **Copyright information**

Copyright © 2024 NetApp, Inc. All Rights Reserved. Printed in the U.S. No part of this document covered by copyright may be reproduced in any form or by any means—graphic, electronic, or mechanical, including photocopying, recording, taping, or storage in an electronic retrieval system—without prior written permission of the copyright owner.

Software derived from copyrighted NetApp material is subject to the following license and disclaimer:

THIS SOFTWARE IS PROVIDED BY NETAPP "AS IS" AND WITHOUT ANY EXPRESS OR IMPLIED WARRANTIES, INCLUDING, BUT NOT LIMITED TO, THE IMPLIED WARRANTIES OF MERCHANTABILITY AND FITNESS FOR A PARTICULAR PURPOSE, WHICH ARE HEREBY DISCLAIMED. IN NO EVENT SHALL NETAPP BE LIABLE FOR ANY DIRECT, INDIRECT, INCIDENTAL, SPECIAL, EXEMPLARY, OR CONSEQUENTIAL DAMAGES (INCLUDING, BUT NOT LIMITED TO, PROCUREMENT OF SUBSTITUTE GOODS OR SERVICES; LOSS OF USE, DATA, OR PROFITS; OR BUSINESS INTERRUPTION) HOWEVER CAUSED AND ON ANY THEORY OF LIABILITY, WHETHER IN CONTRACT, STRICT LIABILITY, OR TORT (INCLUDING NEGLIGENCE OR OTHERWISE) ARISING IN ANY WAY OUT OF THE USE OF THIS SOFTWARE, EVEN IF ADVISED OF THE POSSIBILITY OF SUCH DAMAGE.

NetApp reserves the right to change any products described herein at any time, and without notice. NetApp assumes no responsibility or liability arising from the use of products described herein, except as expressly agreed to in writing by NetApp. The use or purchase of this product does not convey a license under any patent rights, trademark rights, or any other intellectual property rights of NetApp.

The product described in this manual may be protected by one or more U.S. patents, foreign patents, or pending applications.

LIMITED RIGHTS LEGEND: Use, duplication, or disclosure by the government is subject to restrictions as set forth in subparagraph (b)(3) of the Rights in Technical Data -Noncommercial Items at DFARS 252.227-7013 (FEB 2014) and FAR 52.227-19 (DEC 2007).

Data contained herein pertains to a commercial product and/or commercial service (as defined in FAR 2.101) and is proprietary to NetApp, Inc. All NetApp technical data and computer software provided under this Agreement is commercial in nature and developed solely at private expense. The U.S. Government has a non-exclusive, non-transferrable, nonsublicensable, worldwide, limited irrevocable license to use the Data only in connection with and in support of the U.S. Government contract under which the Data was delivered. Except as provided herein, the Data may not be used, disclosed, reproduced, modified, performed, or displayed without the prior written approval of NetApp, Inc. United States Government license rights for the Department of Defense are limited to those rights identified in DFARS clause 252.227-7015(b) (FEB 2014).

### **Trademark information**

NETAPP, the NETAPP logo, and the marks listed at http://www.netapp.com/TM are trademarks of NetApp, Inc. Other company and product names may be trademarks of their respective owners.